Voici comment j'ai fait pour trouver l'erreur dans ton dernier fichier :

**1. J'ouvre ton fichier et j'appuis sur le bouton Liste de choix :** 

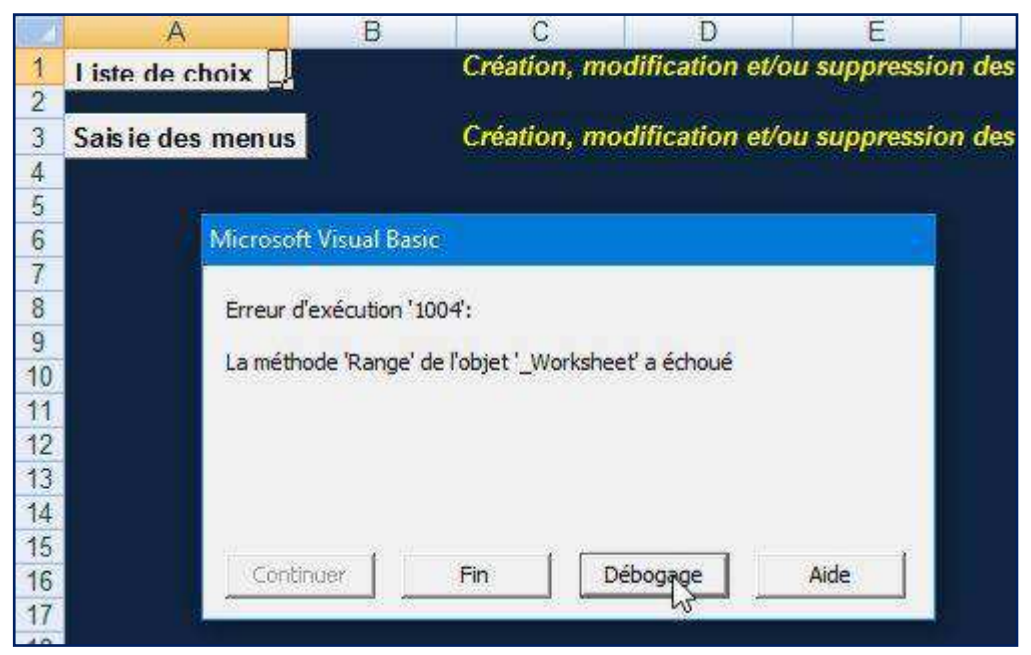

Tiens, il y a une erreur qui s'est produit !

**2. J'appuis sur débogage pour voir où est l'erreur :** 

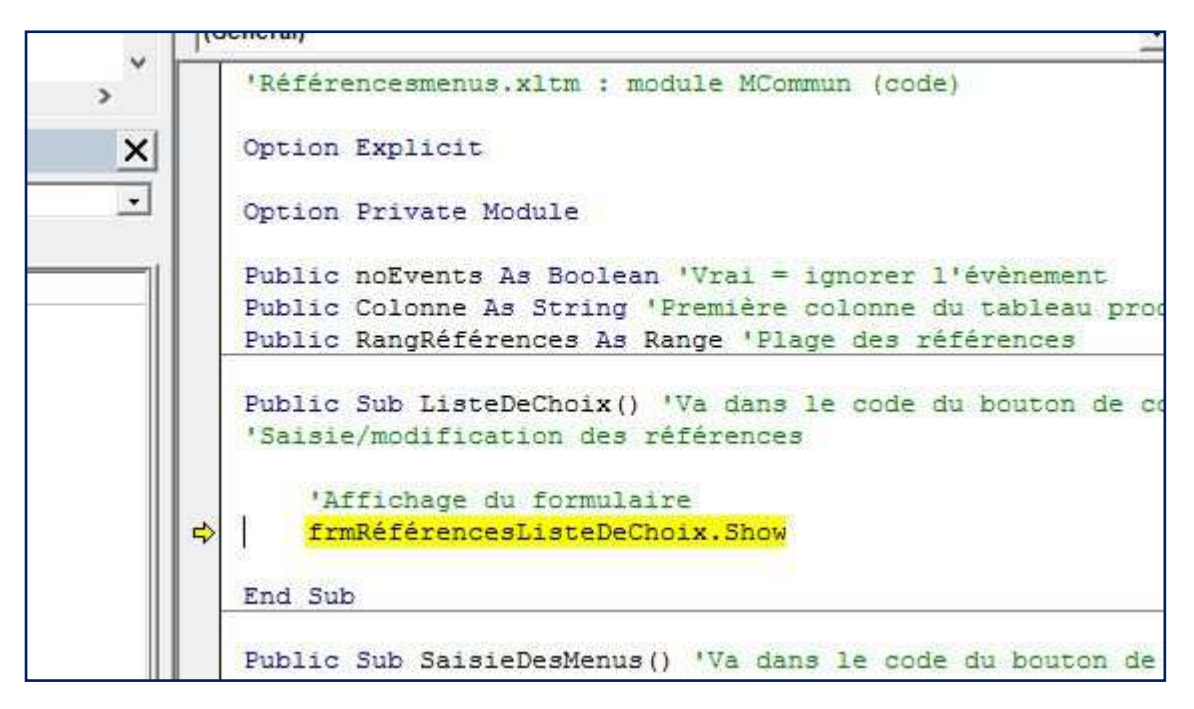

Ah, il n'y a pas de méthode range sur cette ligne : c'est que l'erreur se produit plus loin, pendant l'ouverture du formulaire.

Je vais avancer en pas à pas pour trouver l'erreur.

# **3. J'appuis sur Pas à Pas détaillé ou j'appuis directement sur F8**

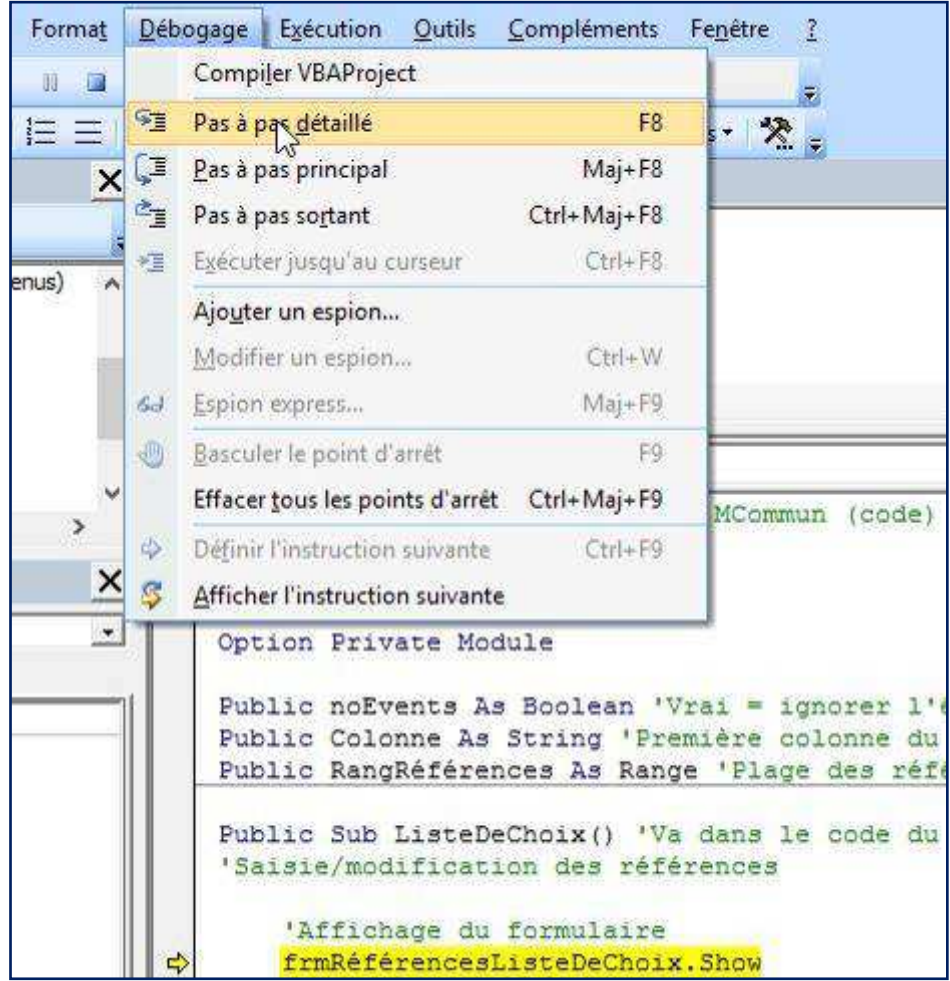

**4. L'exécution s'arrête sur l'initialisation du formulaire :** 

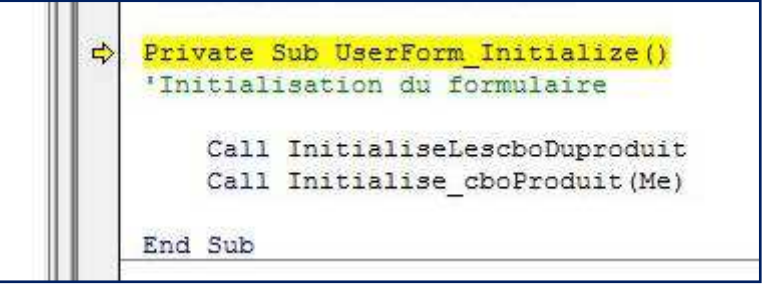

Ça me paraît normal

**5. J'appuis sur F8 pour continuer :** 

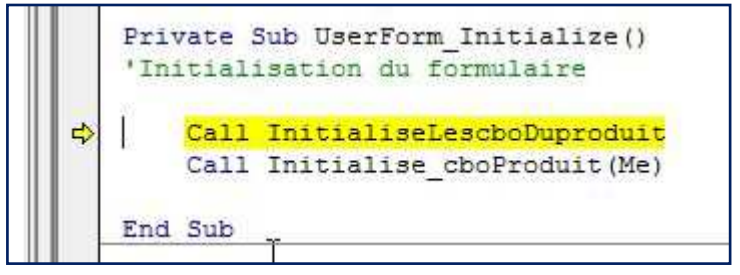

Jusque là tout va bien

# **6. J'appuis sur F8 pour continuer :**

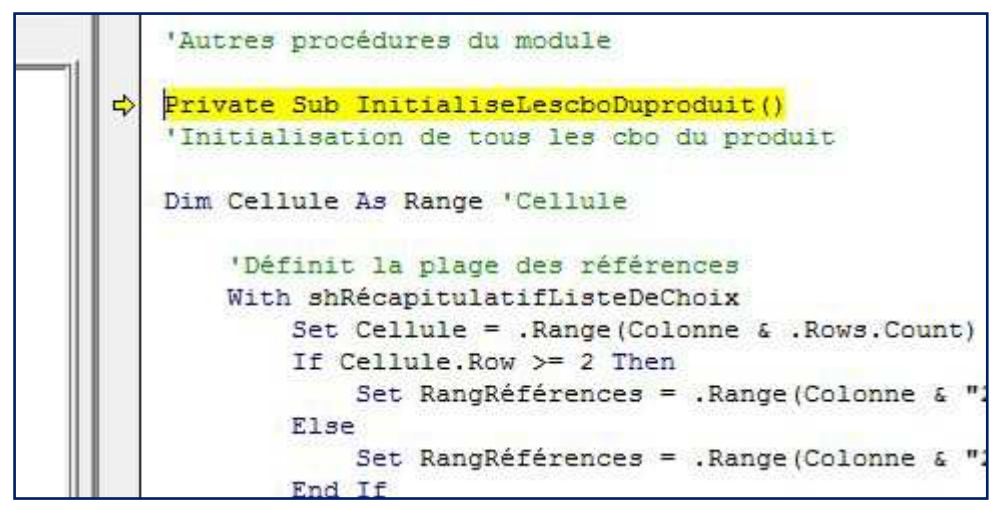

Ah, on va initialiser les cbo du produit

### **7. J'appuis sur F8 pour continuer :**

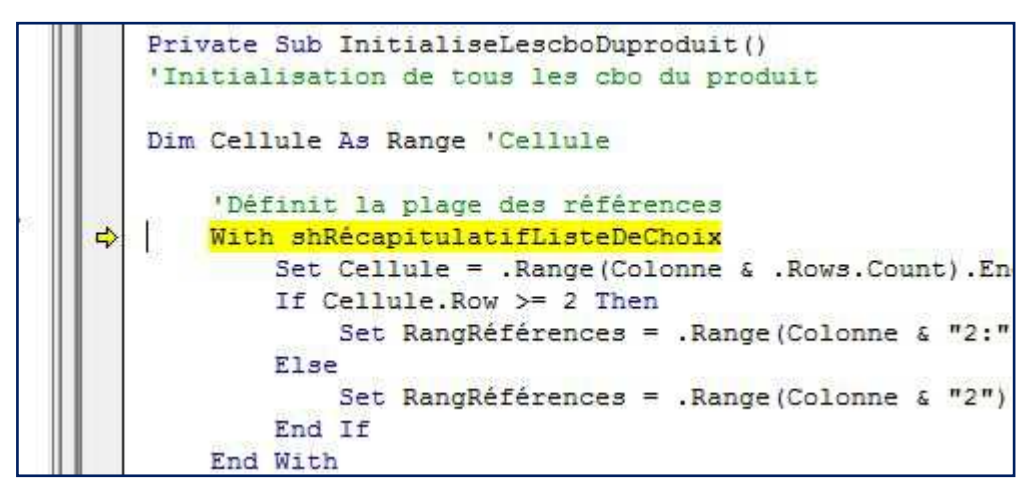

On va définir la plage des références, mais c'est quoi la plage des références ? Ah oui, c'est la plage de 5 colonnes de données qui va servir à remplir le cbo références et les 4 autres cbo

### **8. J'appuis sur F8 pour continuer :**

```
Private Sub InitialiseLescboDuproduit()
   'Initialisation de tous les cho du produit
   Dim Cellule As Range 'Cellule
       'Définit la plage des références
       With shRécapitulatifListeDeChoix
\RightarrowSet Cellule = . Range (Colonne & . Rows. Count). End (x1Up)
            If Cellule. Row >= 2 Then
                Set RangRéférences = . Range (Colonne & "2:" & Coloni
            Else
                Set RangRéférences = . Range (Colonne & "2") . Resize (
            End If
       End With
```
On va définir la dernière cellule de la première colonne de la plage.

# **9. J'appuis sur F8 pour continuer :**

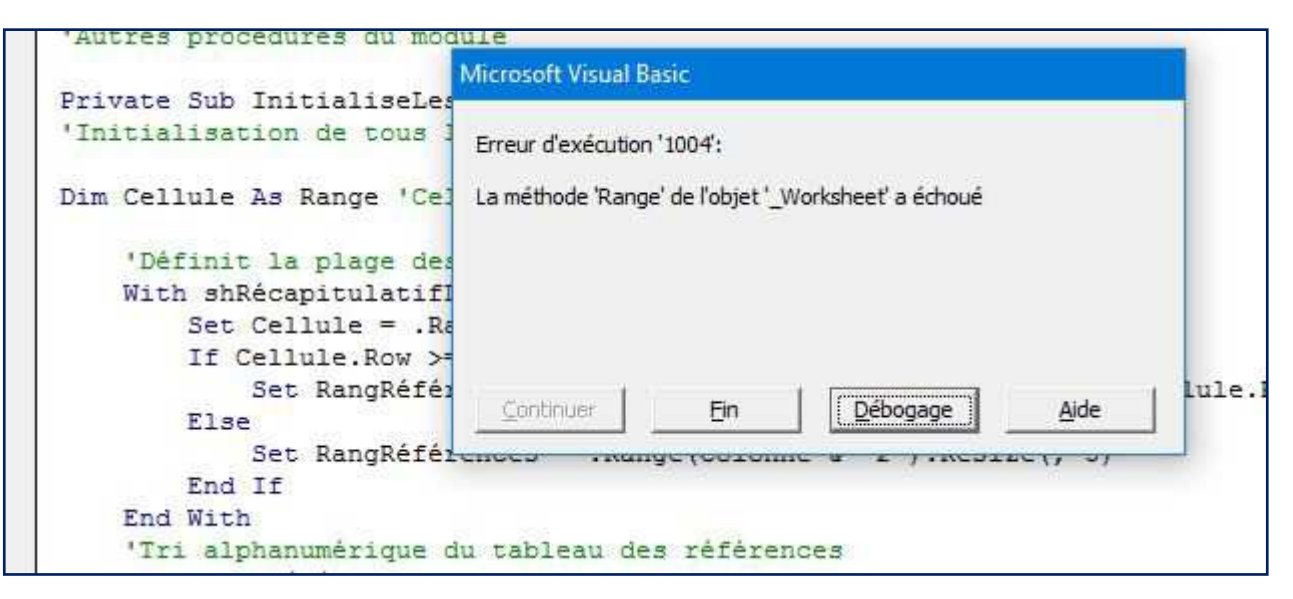

Voilà, c'est là que l'erreur se produit !

**10. J'appuis sur débogage pour analyser l'erreur :** 

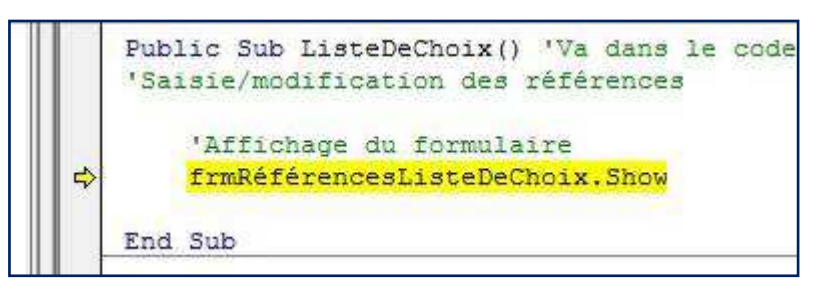

Tiens, je suis revenu au point de départ (i.e. au chapitre 2) !

# **11. Je place un point d'arrêt à l'endroit où l'erreur se produit :**

Je vais dans la procédure « InitialiseLescboProduit »

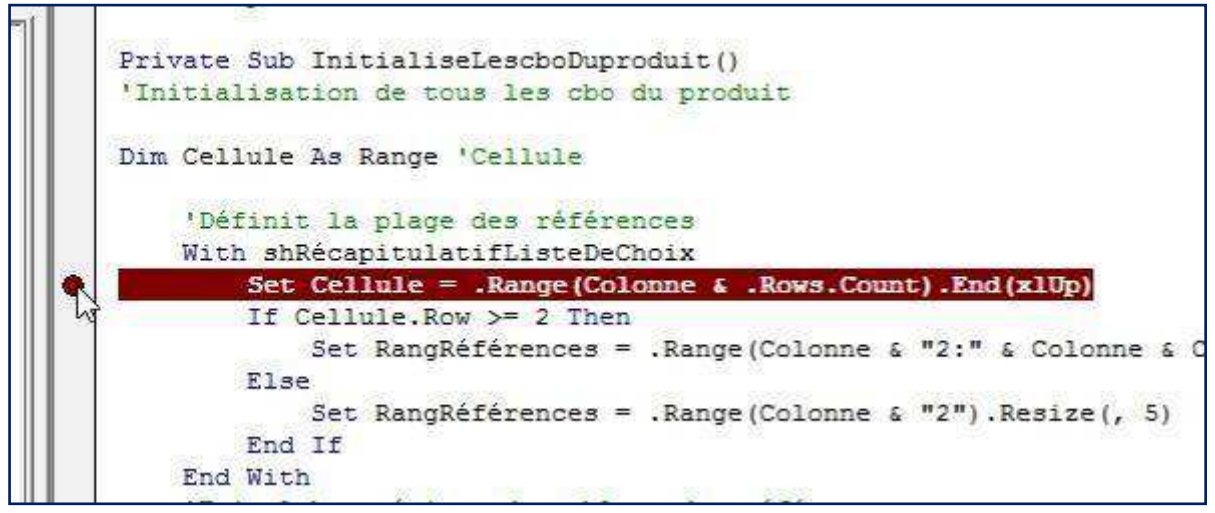

Et voilà, le point d'arrêt est mis en place.

**12. Je reviens dans le module commun, où l'exécution est arrêtée et j'appuis sur continuer pour aller directement au point d'arrêt.** 

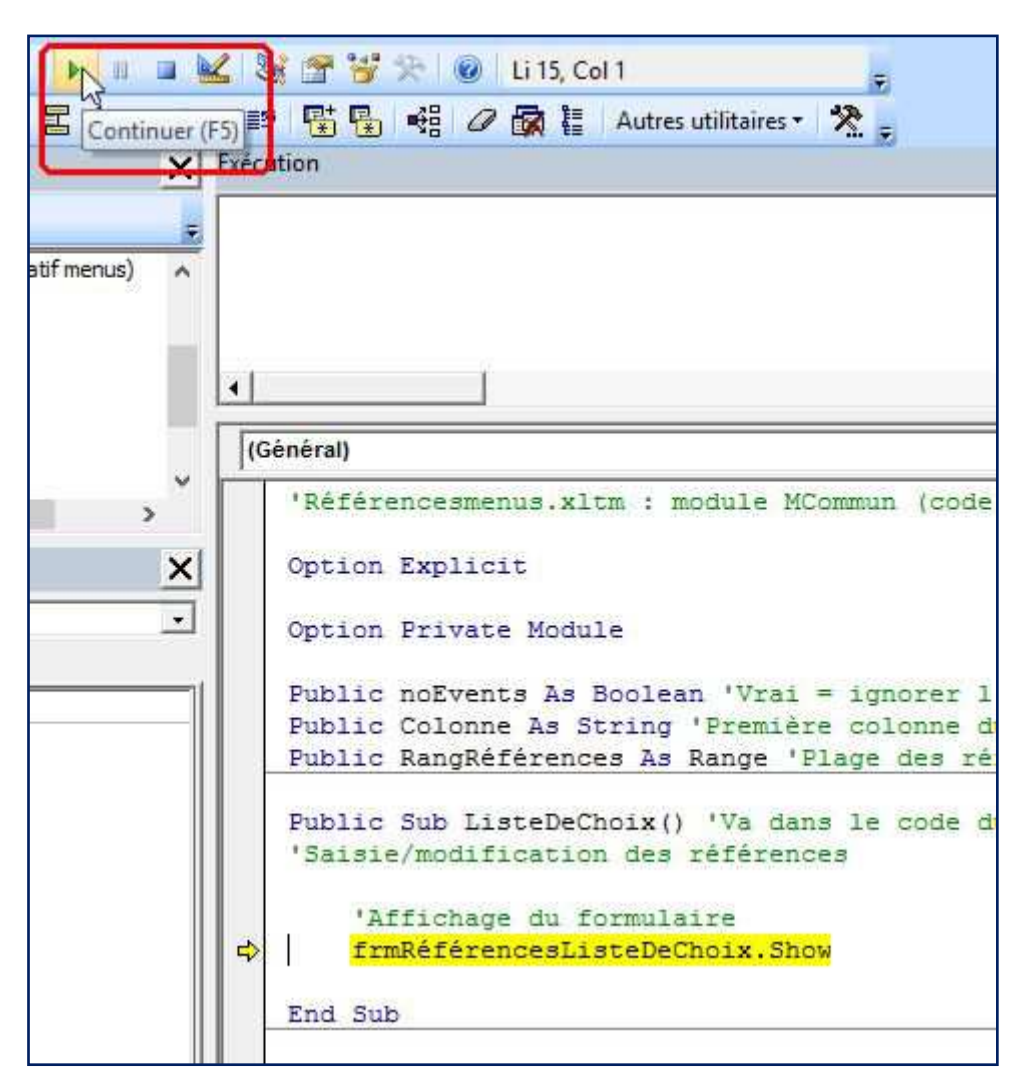

#### **13. L'exécution s'arrête sur le point d'arrêt :**

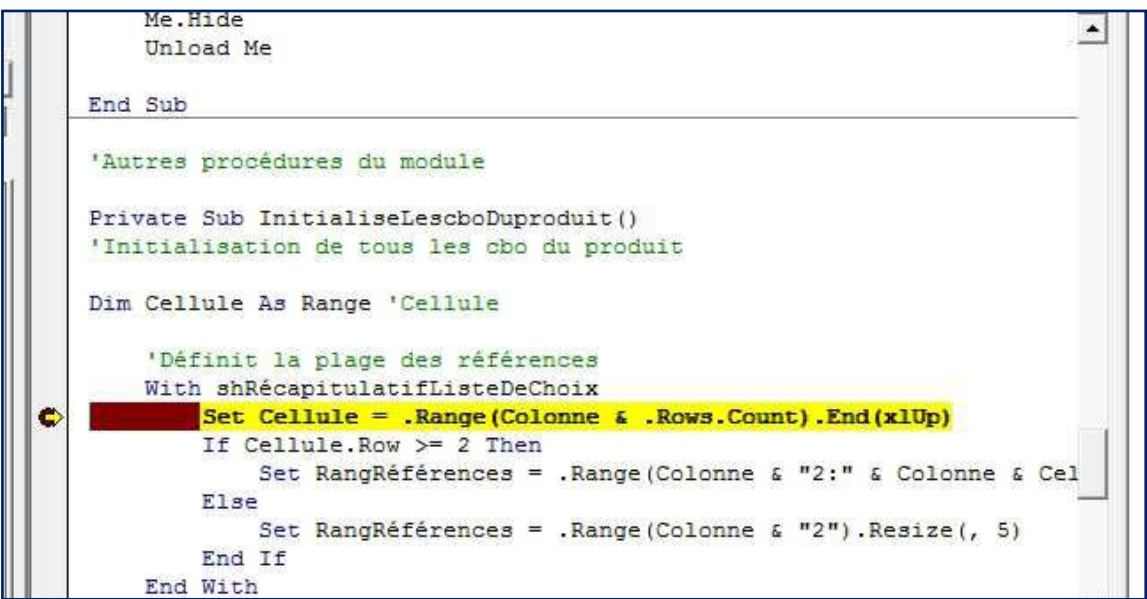

# **14. Je vérifie la valeur des variables locales :**

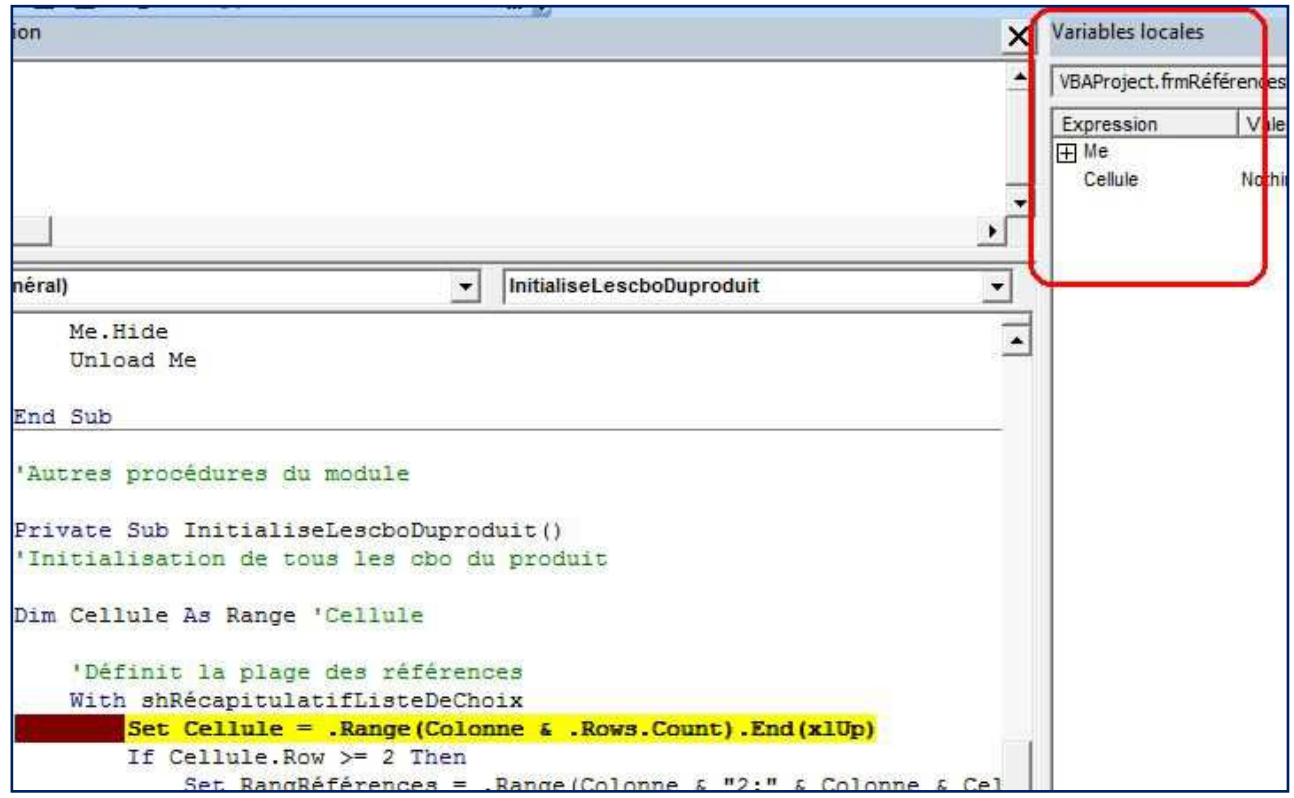

La seule variable est Cellule qui est égale à Nothing.

C'est normal, on ne l'a pas encore définie. Je pourrais aussi développer Me en appuyant sur le +, mais ce n'est pas utile car je sais que l'erreur se produit lors de la définition du range (qui va échouer).

### **15. Je vérifie la valeur des éléments de la ligne :**

Je place le curseur sur .Rows.Count

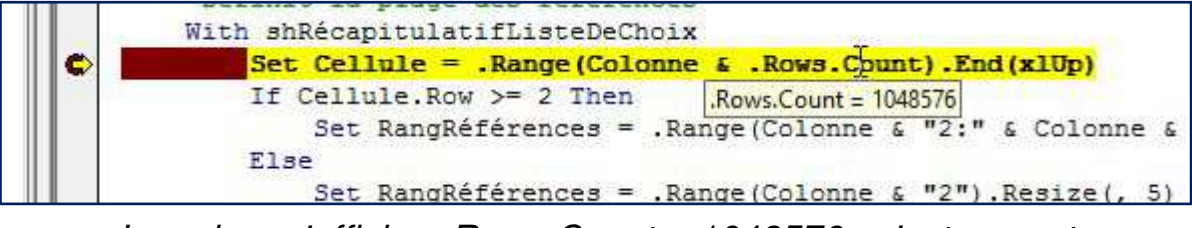

La valeur s'affiche, .Rows.Count = 1048576 : c'est correct

Je place le curseur sur Colonne

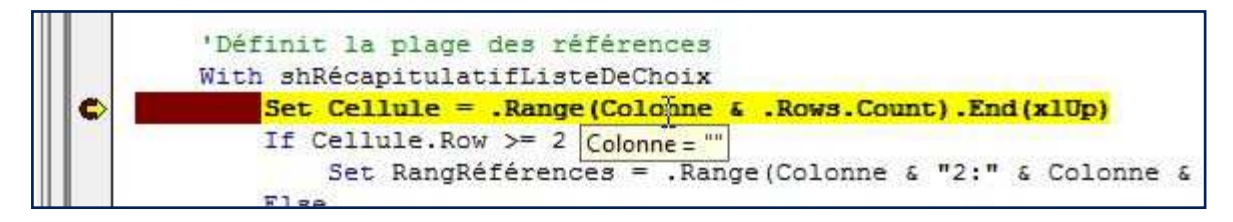

La valeur s'affiche Colonne = ""

**Voilà l'erreur : Colonne n'est pas défini, donc le Range va échouer !**

Mais pourquoi Colonne n'est pas défini ?

**Je vais regarder comment ça se passe dans le fichier corrigé qui fonctionne.** 

# **16. J'ouvre le fichier corrigé :**

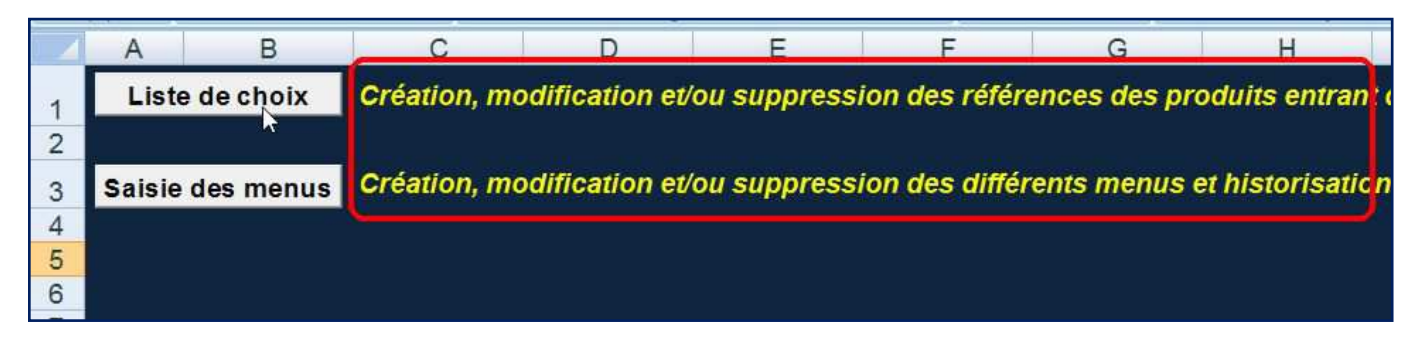

Tiens, le texte expliquant le rôle des boutons a été corrigé, il faut aussi le faire dans le fichier qui contient l'erreur.

# **17. Je place un point d'arrêt au début de l'initialisation du formulaire :**

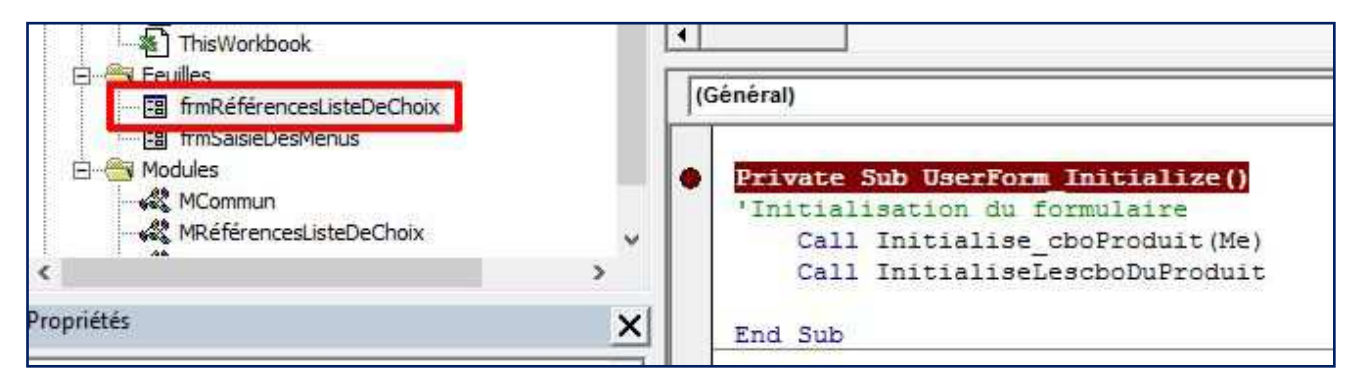

Et voilà, le point d'arrêt est mis en place.

### **18. J'appuis sur le bouton Liste de choix :**

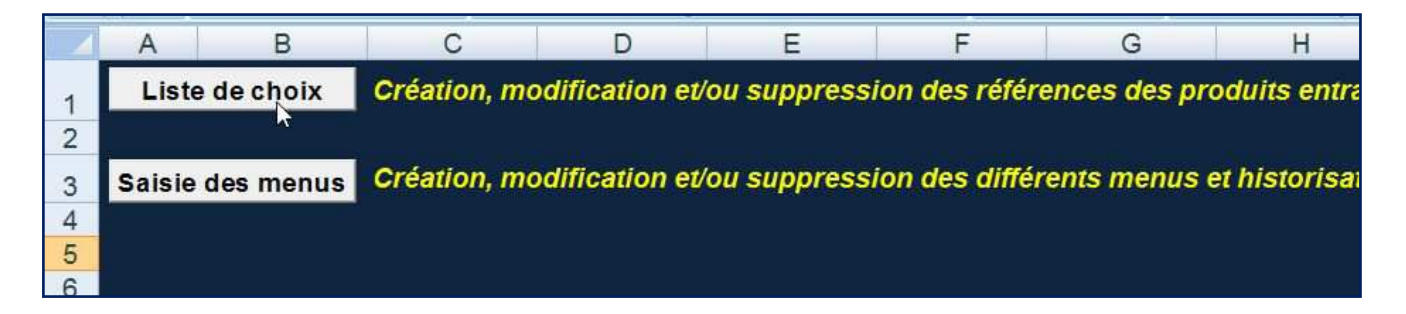

**19. L'exécution s'arrête sur le point d'arrêt :** 

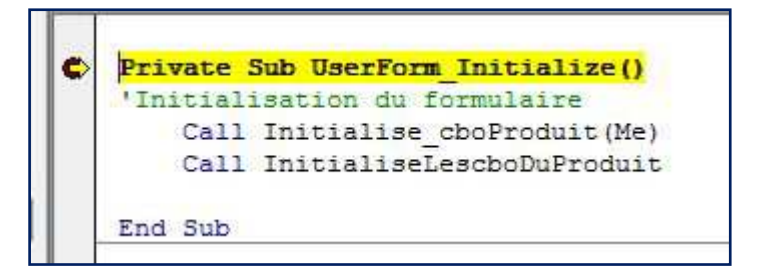

# **20. J'appuis sur F8 pour continuer :**

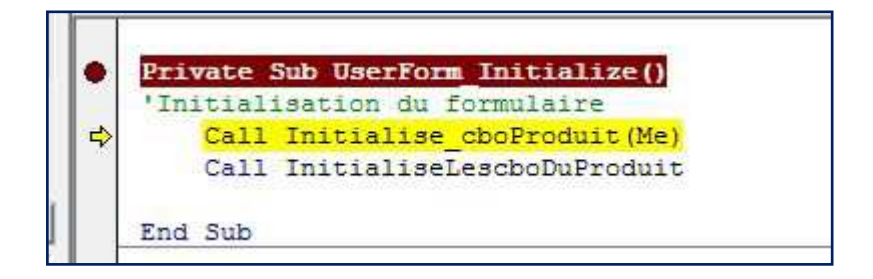

**21. J'appuis sur F8 pour continuer :** 

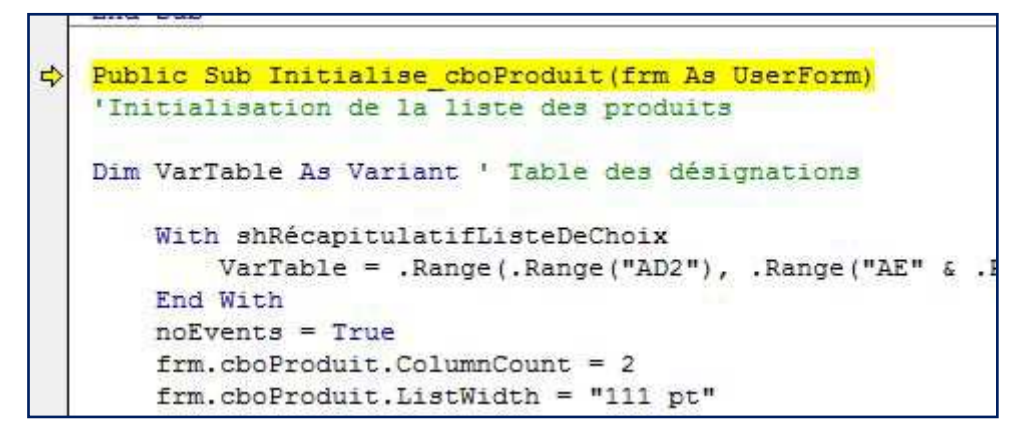

Tiens, mais je ne suis pas passé par là avec le fichier qui contient l'erreur

**Voilà l'erreur, dans l'autre fichier on exécute « InitialiseLescboProduit » au lieu d'exécuter « Initialise\_cboProduit ». Il n'y a plus qu'à corriger l'erreur.** 

**Comment surveiller les évolutions d'une variable durant l'exécution de la macro (en mode pas à pas) : Mettre un espion sur cette variable**

**22. J'affiche la fenêtre Espions :** 

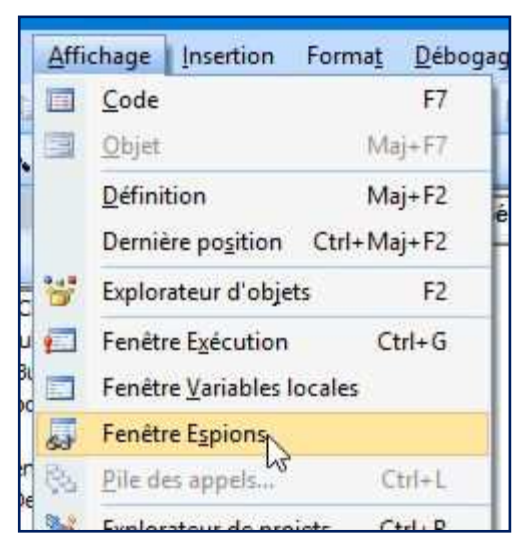

#### **23. Je cherche la variable dans le code et je fais un clic droit dessus :**

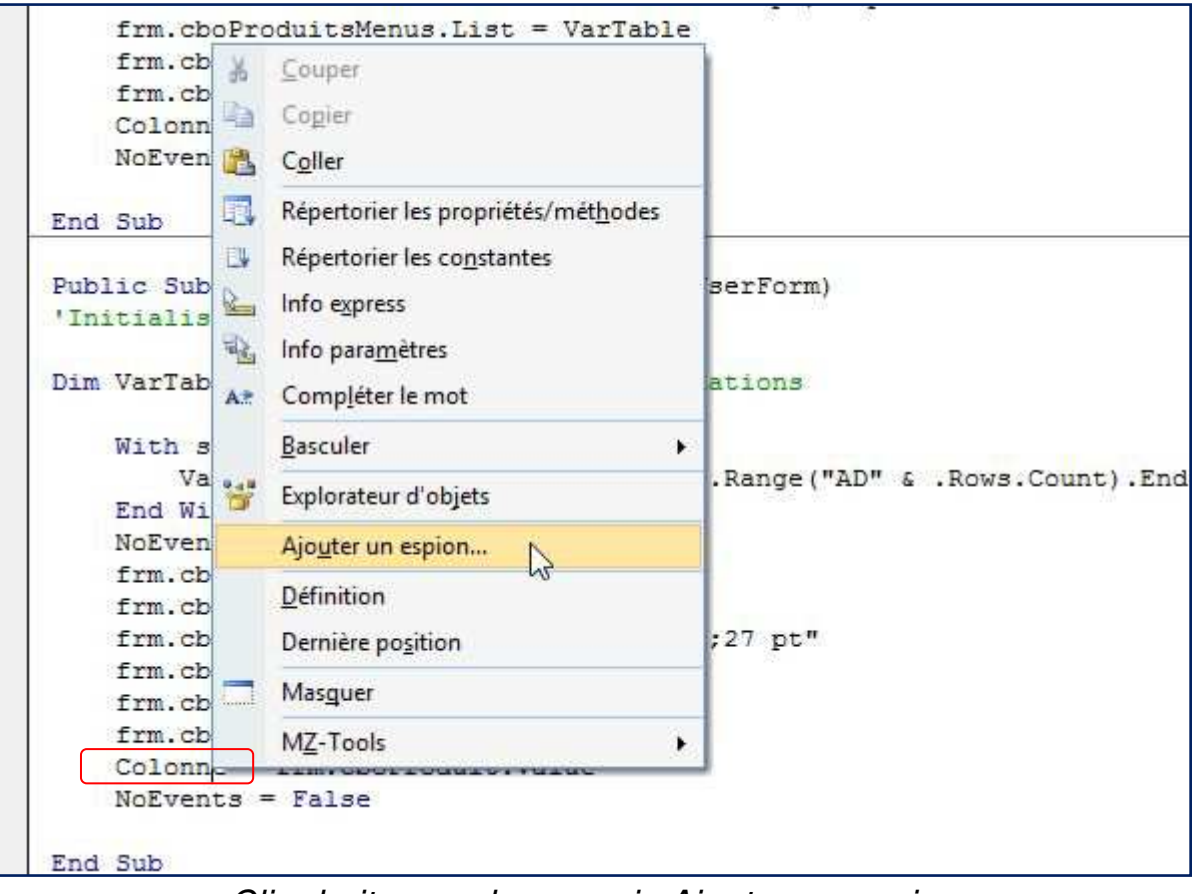

Clic droit sur colonne puis Ajouter un espion

### **24. Je définis le contexte de surveillance et j'ajoute l'espion :**

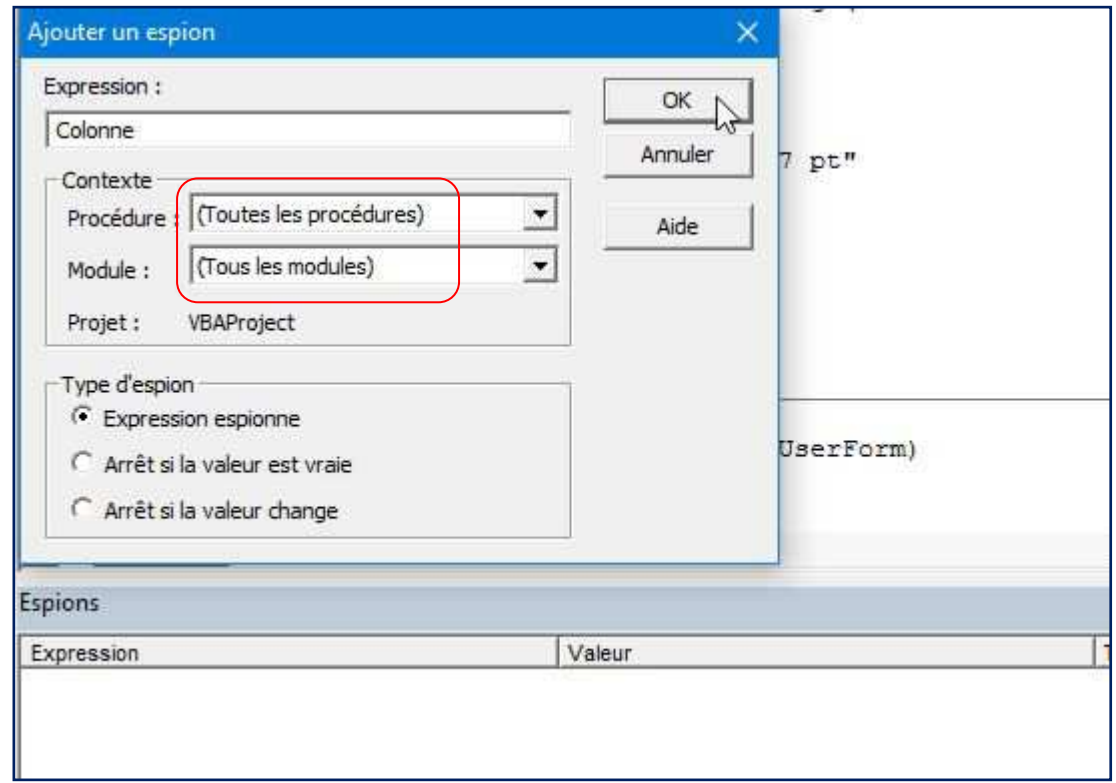

Je la surveille tout le temps :

dans tous les modules et dans toutes les procédures puis je clique sur Ok

# **25. Voilà, j'ai mis un espion sur « colonne » :**

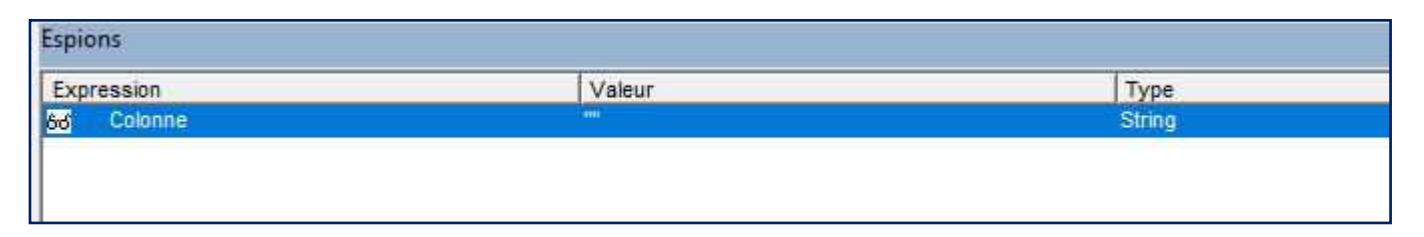

Maintenant, en mode pas à pas, je peux voir les différentes valeurs que cette variable va prendre au fur et à mesure de l'avancement de la macro

Bien sûr je peux mettre plusieurs espions et je peux aussi choisir un contexte de surveillance plus spécifique.